# **SONY**

#### NW-E103/E105/E107

Gebruiksaanwijzing **NL**

# Network Walkman Portable IC Audio Player

#### Atrac3plus  $MP<sub>3</sub>$

**Als u een bepaald gedeelte wilt lezen, klikt u op de titel in de bladwijzers van de PDF, op de titel in de** "**Inhoudsopgave**" **van de gebruiksaanwijzing of op de paginaverwijzing in de zinnen.**

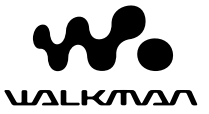

#### **WAARSCHUWING**

#### **Stel het apparaat niet bloot aan regen of vocht. Dit kan brand of elektrische schokken tot gevolg hebben.**

Plaats het apparaat niet in een gesloten ruimte, zoals een boekenkast of inbouwkast.

Dek de ventilatieopeningen van het apparaat niet af met kranten, tafelkleden, gordijnen, enzovoort. Dit kan brand tot gevolg hebben. Plaats geen brandende kaarsen op het apparaat.

Plaats geen met vloeistof gevulde voorwerpen, zoals een vaas, op het apparaat. Dit kan brand of elektrische schokken tot gevolg hebben.

#### **Opmerking over de installatie**

Als u het apparaat gebruikt op een locatie die wordt blootgesteld aan statische elektriciteit of elektrische storing, kunnen de overdrachtsgegevens van de track worden beschadigd. Hierdoor kan de overdracht naar uw computer mislukken.

#### **Verwijdering van Oude Elektrische en Elektronische Apparaten (Toepasbaar in de Europese Unie en andere Europese landen met gescheiden ophaalsystemen)**

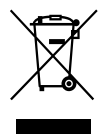

Het symbool op het product of op de verpakking wijst erop dat dit product niet als huishoudafval mag worden behandeld. Het moet echter naar een plaats worden gebracht waar elektrische en elektronische apparatuur wordt gerecycled. Als u

ervoor zorgt dat dit product op de correcte manier wordt verwijderd, voorkomt u mogelijk voor mens en milieu negatieve gevolgen die zich zouden kunnen voordoen in geval van verkeerde afvalbehandeling. De recyclage van materialen draagt bij tot het vrijwaren van natuurlijke bronnen. Voor meer details in verband met het recyclen van dit product, neemt u het best contact op met de gemeentelijke instanties, het bedrijf of de dienst belast met de verwijdering van huishoudafval of de winkel waar u het product hebt gekocht. Dit betreft de accessoires: Hoofdtelefoon

### **Voor de Klanten in Nederland**

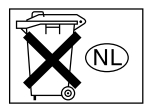

Gooi de batterij niet weg maar lever deze in als klein chemisch afval (KCA).

### **Kennisgeving voor gebruikers**

#### **Informatie over bijgeleverde software**

- Auteursrechtwetten verbieden het kopiëren, geheel of gedeeltelijk, van de software of handleiding die hierbij wordt geleverd, of het uitlenen van de software zonder voorafgaande toestemming van de houder van het auteursrecht.
- SONY is in geen geval aansprakelijk voor enige financiële schade of winstderving, met inbegrip van claims van derden, die voortvloeit uit het gebruik van de software die bij deze speler is geleverd.
- Als er een probleem optreedt met deze software als gevolg van een fabricagefout, zal SONY deze vervangen.

SONY draagt echter geen enkele andere verantwoordelijkheid.

- De software die bij deze speler is geleverd kan niet worden gebruikt met andere apparaten dan die waarvoor de software is bestemd.
- Als gevolg van de voortdurende kwaliteitsverbetering, kunnen de softwarespecificaties zonder voorafgaande kennisgeving worden gewijzigd.
- Gebruik van deze speler met andere software dan die bij het apparaat is geleverd, valt niet onder de garantie.

Programma ©2001, 2002, 2003, 2004, 2005 Sony Corporation Documentatie ©2005 Sony Corporation

In deze handleiding wordt uitgelegd hoe u de Network Walkman bedient. Raadpleeg de gebruiksaanwijzing van SonicStage (bijgeleverde software) voor meer informatie over het gebruik van SonicStage.

De gebruiksaanwijzing voor SonicStage wordt geïnstalleerd met de SonicStage software.

"WALKMAN" is een gedeponeerd handelsmerk van Sony Corporation om producten aan te duiden waarvoor een stereohoofdtelefoon kan worden gebruikt.

Wo MALKWAN is een handelsmerk van Sony Corporation.

OpenMG en het bijbehorende logo zijn handelsmerken van Sony Corporation. SonicStage en het logo van SonicStage zijn handelsmerken of gedeponeerde handelsmerken van Sony Corporation.

ATRAC, ATRAC3, ATRAC3plus en de bijbehorende logo's zijn handelsmerken van Sony Corporation. Microsoft, Windows en Windows Media zijn handelsmerken of gedeponeerde handelsmerken van Microsoft Corporation in de Verenigde Staten en/of andere landen.

Alle andere handelsmerken en gedeponeerde handelsmerken zijn handelsmerken of gedeponeerde handelsmerken van de respectieve eigenaars. In deze handleiding zijn de symbolen ™ en ® niet nader gespecificeerd.

### **Inhoudsopgave**

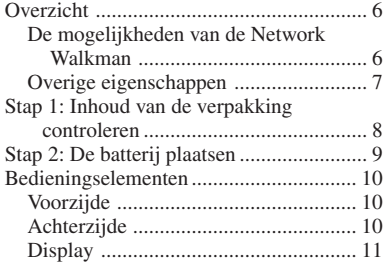

#### **Basisfuncties**

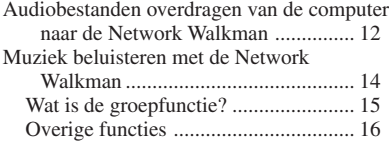

#### **Geavanceerde functies**

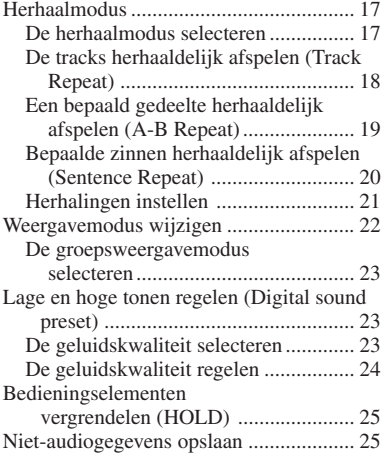

#### **De instellingen van uw Network**

#### **Walkman aanpassen**

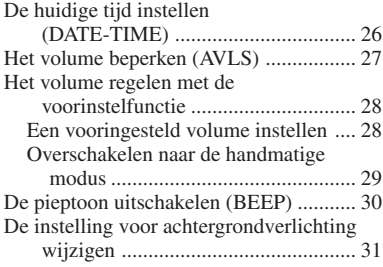

#### **Overige functies**

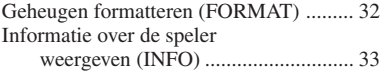

#### **Overige informatie**

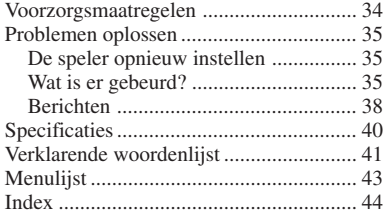

### <span id="page-5-0"></span>**Overzicht**

### **De mogelijkheden van de Network Walkman**

U moet eerst de "SonicStage" software installeren op de computer. Digitale audiobestanden kunnen gemakkelijk worden overgedragen van de computer naar het ingebouwde flashgeheugen en overal worden meegenomen.

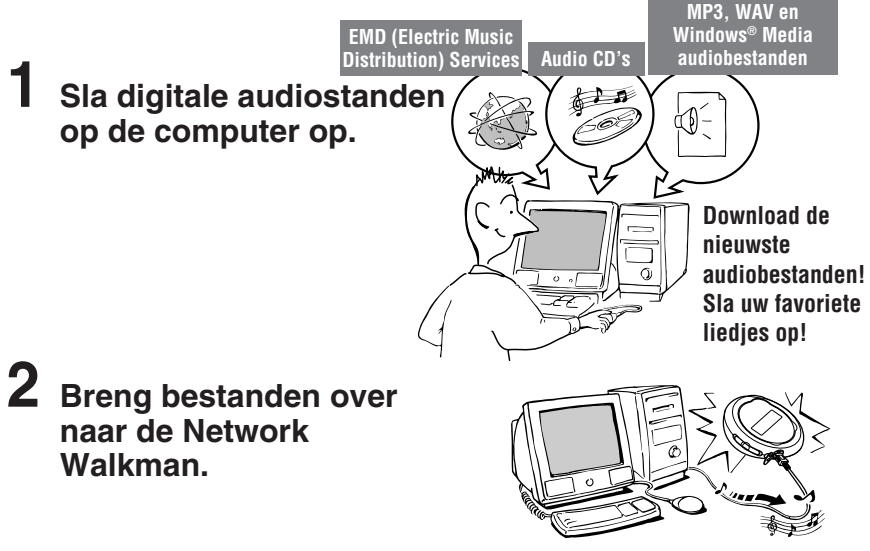

**USB-aansluiting**

**3 Beluister muziek met de Network Walkman.**

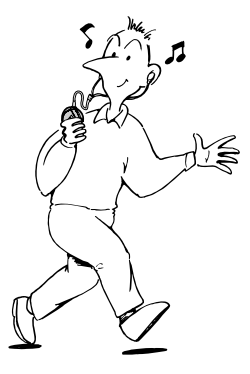

### <span id="page-6-0"></span>**Overige eigenschappen**

- Klein van formaat, lichtgewicht, afspelen zonder haperingen en gemakkelijk draagbaar.
- Onafgebroken afspeelduur met een batterij Ongeveer 70\*1 uur
- Opnameduur\*2

NW-E103 : 256 MB ingebouwd flashgeheugen, meer dan 11 uur en 40 minuten. NW-E105 : 512 MB ingebouwd flashgeheugen, meer dan 23 uur en 30 minuten. NW-E107 : 1 GB ingebouwd flashgeheugen, meer dan 47 uur en 00 minuten.

- U kunt met de bijgeleverde SonicStage software liedjes opnemen van audio-CD's naar de vaste schijf van de computer met de indeling ATRAC3plus (hoge geluidskwaliteit, hoge compressie).
- MP3-audiobestanden kunnen gemakkelijk worden overgebracht naar de Network Walkman met de SonicStage software.
- Sentence Repeat: handige functie om een vreemde taal te leren.
- Gegevensoverdracht met hoge snelheid via de speciale USB-kabel.
- LCD-scherm met achtergrondverlichting: voor de weergave van titels van liedjes en artiestennamen.
- Groepfunctie: u kunt liedjes per album laten afspelen.
- Opslagfunctie: u kunt naast audiobestanden veel andere gegevens opslaan.
- \*1 Verschilt afhankelijk van de gegevensindeling. In dit geval is de levensduur van de batterij gebaseerd op het onafgebroken afspelen van audiobestanden met de ATRAC3-indeling bij 105kbps.
- \*2 Verschilt afhankelijk van de bitsnelheid, enzovoort tijdens het opnemen. In dit geval is het getal voor de opnameduur gebaseerd op opnemen met de ATRAC3plus-indeling bij 48kbps.

#### **OPMERKINGEN:**

- De opgenomen muziek is uitsluitend bestemd voor privé-gebruik. Voor ander gebruik van de muziek is toestemming van de houders van het auteursrecht vereist.
- Sony is niet verantwoordelijk voor onvolledig opnemen/downloaden of voor beschadigde gegevens als gevolg van problemen met de Network Walkman of de computer.
- Afhankelijk van het type tekst en tekens, wordt de tekst die op de Network Walkman wordt weergegeven, wellicht niet correct op het apparaat weergegeven. Dit kan de volgende oorzaken hebben:
	- De mogelijkheden van de aangesloten speler.
	- De speler werkt niet correct.
	- De ID3 TAG informatie van de track is geschreven in een taal of in tekens die niet door de speler worden ondersteund.

### <span id="page-7-0"></span>**Stap 1: Inhoud van de verpakking controleren**

Controleer de accessoires in de verpakking.

- Network Walkman (1)
- Hoofdtelefoon (1)

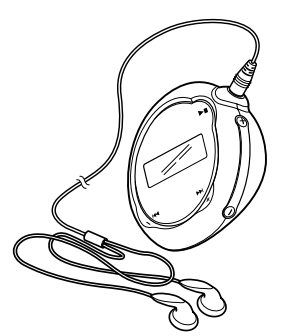

• Speciale USB-kabel (1)

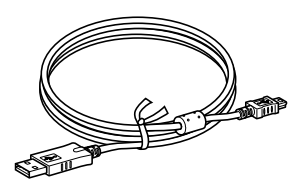

- CD-ROM met de SonicStage software, PDF-versie van de gebruiksaanwijzing en PDF-versie van de SonicStage gebruiksaanwijzing (1)
- Snelle startgids

#### **Serienummer**

Het serienummer van het apparaat is vereist voor klantregistratie. Het nummer bevindt zich in het batterijvak van de Network Walkman.

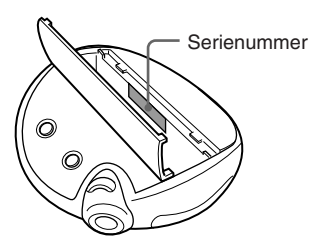

Noteer het serienummer. Vermeld dit nummer wanneer u contact opneemt met de Sony-handelaar over dit product.

Het serienummer kan ook op het menuscherm worden weergegeven (pagina [33\).](#page-32-0)

### <span id="page-8-0"></span>**Stap 2: De batterij plaatsen**

Plaats de LR03-alkalinebatterij (AAA-formaat) met de polen op de juiste plaats. Plaats eerst de  $\bullet$  kant van de batterij, zoals in de afbeelding wordt weergegeven.

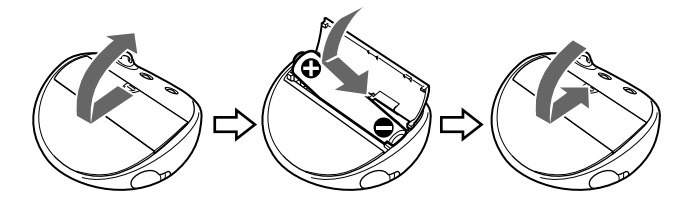

#### **Levensduur van de batterij**\*

ATRAC3-indeling: Ongeveer 70 uur ATRAC3plus-indeling: Ongeveer 60 uur MP3-indeling: Ongeveer 50 uur

\* De levensduur van de batterij kan korter zijn afhankelijk van de omstandigheden en de temperatuur van de locatie.

#### **Resterende batterijlading**

Het batterijpictogram op het display verandert zoals hieronder wordt weergegeven.

 $\overline{\mathbb{C}\mathbb{Z}}\rightarrow \overline{\mathbb{C}\mathbb{Z}}\rightarrow \overline{\mathbb{C}\mathbb{Z}}\rightarrow \overline{\mathbb{C}}\rightarrow \overline{\mathbb{Z}}\rightarrow$ batterij bijna vervang de batterij leeg

Als "LOW BATT" (batterij bijna leeg) op het display wordt weergegeven, moet u de batterij vervangen.

#### **Opmerking**

Als u de batterij niet juist gebruikt, kan deze worden beschadigd door lekkage en corrosie. Voor de beste resultaten:

- Gebruik de alkalinebatterij.
- Houd bij het plaatsen rekening met de plus- en minpolen.
- Laad een droge batterij niet op.
- Verwijder de batterij als u de speler lange tijd niet gebruikt.
- Als de batterij lekt, vervangt u deze door een nieuwe batterij nadat u het batterijvak hebt schoongemaakt.

Als de klep van het batterijvak per ongeluk losraakt, maakt u eerst  $\odot$  en vervolgens  $\odot$ vast, zoals in de afbeelding wordt weergegeven.

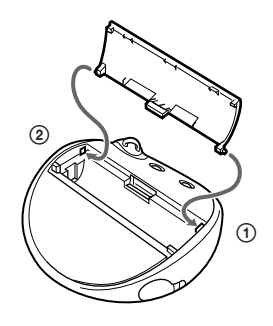

### <span id="page-9-0"></span>**Bedieningselementen**

Zie de pagina's tussen haakjes voor meer informatie over elk onderdeel.

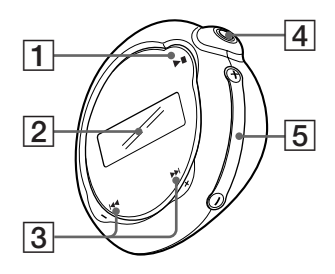

- $1 \rightarrow$  -knop (pagina [14,](#page-13-0) [16 tot 17,](#page-15-0) [19 tot 22](#page-18-0), [24,](#page-23-0) [26](#page-25-0) [tot 33\)](#page-25-0)
- 2 Display (pagin[a 11,](#page-10-0) [18,](#page-17-0) [43](#page-42-0)) Zie pagina [11](#page-10-0) voor meer informatie over het display en de pictogrammen.
- $3$   $\blacktriangleright$   $\blacktriangleright$   $\blacktriangleright$   $\blacktriangleright$   $\blacktriangleright$   $\blacktriangleright$   $\blacktriangleright$   $\blacktriangleright$   $\blacktriangleright$   $\vartriangleright$   $\vartriangleright$  (pagina [16 tot 17,](#page-15-0) [19 tot 22](#page-18-0), [24,](#page-23-0) [26 tot 33](#page-25-0))
- $\boxed{4}$   $\bigcap$  hoofdtelefoonaansluiting ([pagina 14\)](#page-13-0)
- 5 VOLUME +/–-knop (pagina [14,](#page-13-0) [28 tot](#page-27-0) [29](#page-27-0))
- 6 Bandgat voor het bevestigen van de band

### **Voorzijde Achterzijde**

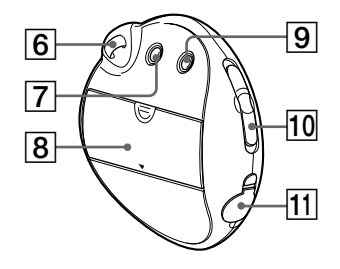

- 7 MENU-knop (pagina [16 tot 22](#page-15-0), [24,](#page-23-0) [26](#page-25-0) [tot 33\)](#page-25-0) U kunt schakelen naar de tijdweergave door de MENU-knop ingedrukt te houden.
- 8 Batterijvak [\(pagina 9\)](#page-8-0)
- 9 REPEAT/SOUND-knop (herhalen/ geluid) (pagina [18 tot 20,](#page-17-0) [23\)](#page-22-0)
- 10 GROUP/HOLD-schakelaar (pagina [15](#page-14-0) [tot 16,](#page-14-0) [23,](#page-22-0) [25\)](#page-24-0) : GROUP-modus. Liedjes op groep afspelen of zoeken ([pagina 23\)](#page-22-0). : NORMAL-modus. Liedjes op tracknaam afspelen [\(pagina 16\).](#page-15-0) HOLD: De Network Walkman beveiligen tegen ongewenste bediening
	- [\(pagina 25\).](#page-24-0)
- 11 USB-aansluiting [\(pagina 12\)](#page-11-0)

#### <span id="page-10-0"></span>**Display**

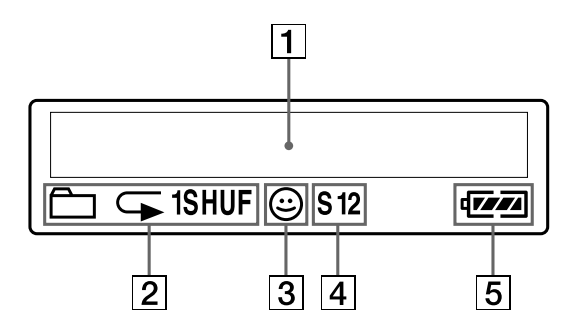

1 Weergave van tekst/grafische informatie [\(pagina 17\)](#page-16-0)

Hier worden het tracknummer, de tracknaam, de datum en tijd (pagina [22](#page-21-0) [tot 23](#page-21-0)[, 26\),](#page-25-0) MESSAGE (bericht) (pagina [13,](#page-12-0) [43\)](#page-42-0) en het menu weergegeven. Druk op de MENU-knop om de weergavemodus te wijzigen. Zie "Weergavemodus wijzigen" op pagina [22](#page-21-0) voor meer informatie.

2 Indicatie herhaalmodus ([pagina 18\)](#page-17-0) De huidige herhaalmodus wordt weergegeven.

- 3 AVLS-indicatie [\(pagina 27\)](#page-26-0) De indicatie wordt weergegeven als de AVLS-functie is ingeschakeld.
- 4 Indicatie geluidsinstelling (pagin[a 23 tot 24\)](#page-22-0) De huidige geluidsinstelling wordt weergegeven.
- 5 Batterij-indicatie [\(pagina 9\)](#page-8-0) De resterende batterijlading wordt weergegeven.

## <span id="page-11-0"></span>**Basisfuncties**

### **Audiobestanden overdragen van de computer naar de Network Walkman**

#### **Opmerking**

Voordat u de Network Walkman voor de eerste keer aansluit op de computer, moet u de "SonicStage" software op de bijgeleverde CD-ROM installeren op de computer. Zelfs als de SonicStage software al is geïnstalleerd, moet u de SonicStage software die bij de Network Walkman is geleverd, installeren voordat u de Network Walkman aansluit op de computer (er zijn wellicht updates beschikbaar).

#### **1 Installeer de SonicStage software op de computer met de bijgeleverde CD-ROM.**

Volg stap 1 alleen als u voor de eerste keer de Network Walkman aansluit op de computer. Raadpleeg de Snelle startgids voor meer informatie.

Raadpleeg de gebruiksaanwijzing voor SonicStage voor meer informatie.

#### z **Tip**

De gebruiksaanwijzing voor SonicStage wordt geïnstalleerd met de SonicStage software op de computer.

### **2 Importeer audiobestanden naar de SonicStage software.**

Raadpleeg de gebruiksaanwijzing voor SonicStage voor meer informatie.

#### **3 Sluit de Network Walkman aan op de computer.**

Sluit de kleine stekker van de speciale USB-kabel aan op de USB-aansluiting van de Network Walkman en sluit vervolgens de grote stekker aan op een USB-poort op de computer.

"USB CONNECT" (USB-verbinding) wordt weergegeven op het display.

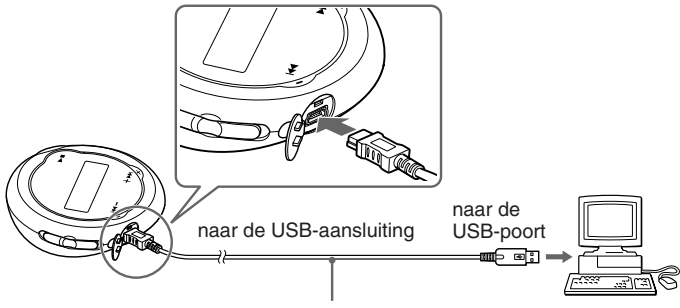

Speciale USB-kabel (bijgeleverd)

#### <span id="page-12-0"></span>**Opmerkingen**

- "DATA ACCESS" wordt weergegeven terwijl de Network Walkman communiceert met de computer. Koppel de USB-kabel niet los als dit bericht wordt weergegeven. De gegevens die worden overgebracht, kunnen anders worden beschadigd.
- Gebruik van de Network Walkman met een USB-hub of verlengsnoer valt niet onder de garantie. Sluit de Network Walkman altijd aan op de computer met de speciale USB-kabel.
- Sommige USB-apparaten die op de computer zijn aangesloten, kunnen de werking van de Network Walkman verstoren.
- De bedieningselementen van de Network Walkman werken niet wanneer het apparaat op een computer is aangesloten.
- Wanneer de Network Walkman is aangesloten op een computer, kunt u de gegevens die zijn opgeslagen in het ingebouwde flashgeheugen, bekijken met Windows Verkenner.

#### **4 Breng audiobestanden over naar de Network Walkman.**

Raadpleeg de gebruiksaanwijzing voor SonicStage voor meer informatie over het overbrengen van audiobestanden naar het ingebouwde flashgeheugen.

#### z **Tip**

Raadpleeg de gebruiksaanwijzing voor SonicStage of de online Help voor de SonicStage software voor meer informatie over het terugzetten van audiobestanden naar de computer.

#### **Opmerking**

Als de USB-kabel wordt losgekoppeld terwijl de gegevens worden overgebracht, kunnen er ongewenste gegevens op de Network Walkman blijven staan. In dit geval zet u bruikbare audiobestanden (waaronder nietaudiogegevens) terug naar de computer en formatteert u de Network Walkma[n \(pagina 32\).](#page-31-0)

### <span id="page-13-0"></span>**Muziek beluisteren met de Network Walkman**

Plaats de batterij voor gebruik (zie [pagina 9\)](#page-8-0) en breng de audiobestanden over naar de Network Walkman.

#### **Opmerking**

Als u de Network Walkman gebruikt, mag deze niet zijn aangesloten op de computer.

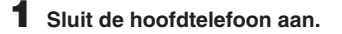

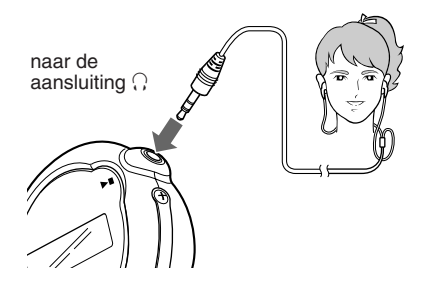

**2 Start de weergave.**

 $\bigcirc$  Druk op  $\blacktriangleright$  .

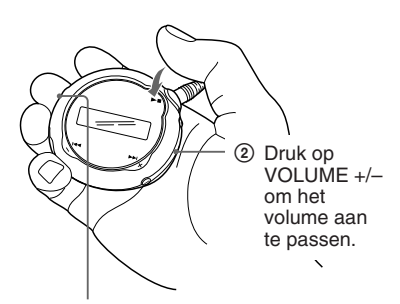

GROUP/HOLD-schakelaar

Als de normale weergavemodus is geselecteerd, wordt het afspelen automatisch gestopt nadat het laatste liedje is afgespeeld.

#### **Wanneer de weergave niet start**

Controleer of de GROUP/HOLD-schakelaar op (NORMAL) is gezet [\(pagina 25\).](#page-24-0)

#### **Het afspelen stoppen**

Druk op  $\blacktriangleright$   $\blacksquare$ .

#### **Het volume aanpassen**

Het volume kan worden ingesteld in de modi voor handmatige instellingen en voor standaardinstellingen (pagina [28 tot 29](#page-27-0)).

### <span id="page-14-0"></span>**Wat is de groepfunctie?**

Met de groepfunctie kunt u uw favoriete muziek eenvoudig selecteren op de Network Walkman. Met de groepfunctie kunt u audiobestanden overbrengen of liedjes afspelen op album of artiest.

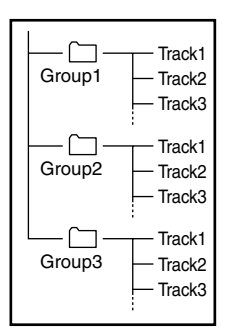

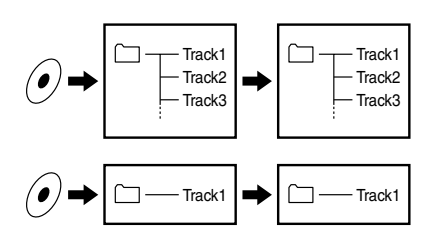

- Het tracknummer komt overeen met de volgorde van de liedjes in elke groep.
- U kunt overschakelen van de tracknaammodus naar de groepmodus door de GROUP/HOLDschakelaar op **(GROUP**) te zetten.
- In de groepmodus, worden groepnamen weergegeven in plaats van tracknamen. Daarnaast worden bepaalde functies, zoals overslaan of herhalen, uitgevoerd per groep.

#### **Overbrengen per groep**

De audiobestanden die worden overgebracht naar de SonicStage software worden altijd in groepen ingedeeld wanneer ze worden overgebracht naar het ingebouwde flashgeheugen.

**wordt vervolgd**

### <span id="page-15-0"></span>**Overige functies**

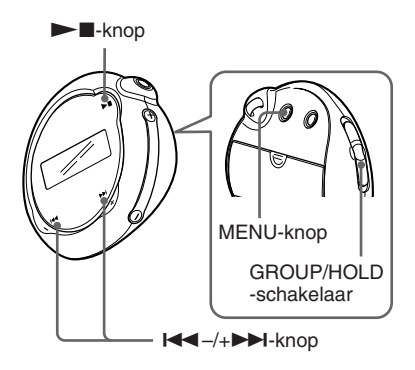

#### **ζ΄** Tip

U kunt de groepmodus selecteren door de GROUP/ HOLD-schakelaar op (GROUP) te zetten.

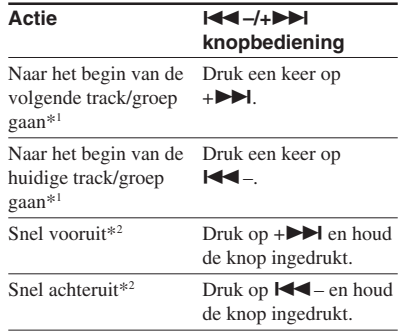

\*1 Als u  $\blacktriangleright$  -/+ $\blacktriangleright$  ingedrukt houdt in de stopstand kunt u continu naar het begin van de volgende (huidige en vorige) track gaan.

\*2 De snelheid voor snel vooruitspoelen en snel terugspoelen neemt geleidelijk toe.

### <span id="page-16-0"></span>**Herhaalmodus**

Er zijn drie soorten herhaalmodi: Track Repeat, A-B Repeat en Sentence Repeat.

**• Track Repeat (Track Rep)**

In deze modus wordt de track herhaaldelijk afgespeeld op de volgende vijf manieren.

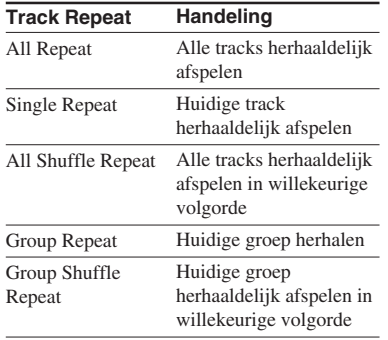

#### **• A-B Repeat (A-B Rep)**

In deze modus wordt een bepaald gedeelte van een track herhaaldelijk afgespeeld.

**• Sentence Repeat (Sentence Rep)** In deze modus worden stemgegevens in een bepaald gedeelte van een track herhaaldelijk afgespeeld.

### **De herhaalmodus selecteren**

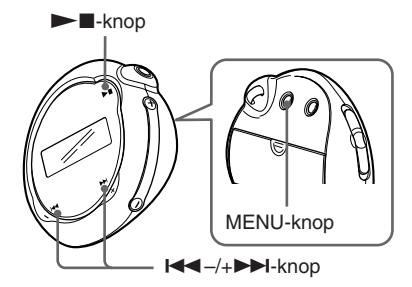

#### **1 Druk op de MENU-knop in de wachtstand.**

Het menuscherm wordt weergegeven.

*REPEATMODE >* A

- **2 Druk op** .**–/+**> **om "REPEATMODE>" (herhaalmodus)** te selecteren en druk op ▶■ ter **bevestiging.**
- **3 Druk op** .**–/+**> **om de gewenste herhaalmodus te** selecteren en druk op **N** ter **bevestiging.**

*Track Rep*

U kunt kiezen uit "Track Rep", "A-B Rep" en "Sentence Rep".

Geavanceerde functies **Geavanceerde functies**

**wordt vervolgd**

#### <span id="page-17-0"></span>**Herhaalmodus**

#### **4 Druk op de MENU-knop.**

Het display keert terug naar de normale weergave.

U kunt de herhaalmodus die u hebt geselecteerd gebruiken zoals wordt beschreven in de hieronder aangegeven gedeelten.

- Track Rep: zie "De tracks herhaaldelijk afspelen (Track Repeat)".
- A-B Rep: zie "Een bepaald gedeelte herhaaldelijk afspelen (A-B Repeat)".
- Sentence Rep: zie "Bepaalde zinnen herhaaldelijk afspelen (Sentence Repeat)".

#### **De Menu-modus annuleren**

Selecteer [RETURN] (terug) in het menuscherm of druk op de MENU-knop.

#### **Opmerkingen**

- Het display keert automatisch terug naar het normale afspeelscherm als u gedurende 60 seconden geen knoppen indrukt.
- Als er geen audiobestanden in het flashgeheugen zijn opgeslagen, kunt u geen herhaalmodus instellen.
- Als u de Network Walkman aansluit op de computer, wordt de geselecteerde modus geannuleerd.
- U kunt alleen een herhaalmodus selecteren in de wachtstand.

### **De tracks herhaaldelijk afspelen (Track Repeat)**

Track Repeat wordt gewijzigd als u op de REPEAT/SOUND-knop (herhalen/geluid) drukt. U kunt de huidige modus Track Repeat controleren met het pictogram op het display.

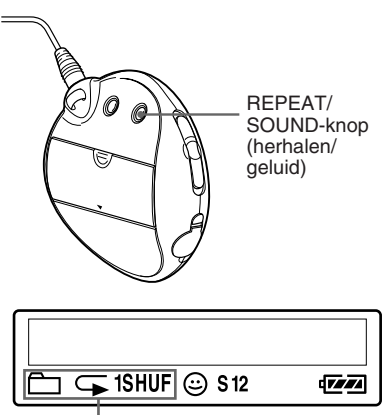

Track Repeat-pictogram

#### **Selecteer eerst Track Repeat (Track Rep) [\(pagina 17\).](#page-16-0) Druk vervolgens herhaaldelijk op de REPEAT/SOUND-knop (herhalen/geluid) om de gewenste herhaalmodus te selecteren.**

Elke keer dat u op de knop drukt wordt het Track Repeat-pictogram gewijzigd:

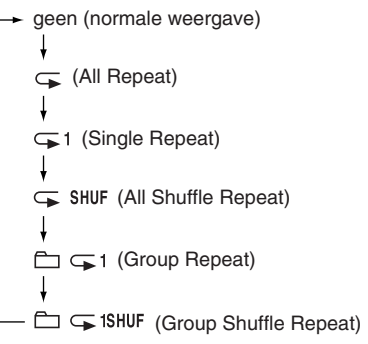

### <span id="page-18-0"></span>**Een bepaald gedeelte herhaaldelijk afspelen (A-B Repeat)**

Als u een track afspeelt, kunt u het startpunt (A) en eindpunt (B) instellen voor een gedeelte dat u herhaaldelijk wilt afspelen.

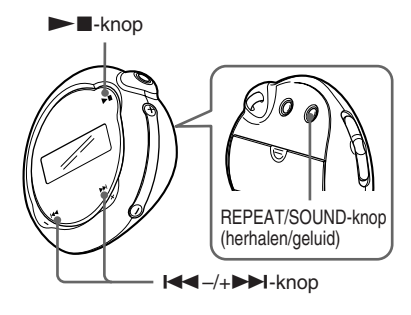

- **1 Selecteer A-B Repeat (A-B Rep) [\(pagina 17\)](#page-16-0).**
- **2** Druk op ►■ om het afspelen te **starten.**
- **3 Druk op de REPEAT/SOUND-knop (herhalen/geluid) om het startpunt (A) in te stellen tijdens het afspelen.**

"B" knippert.

$$
\begin{array}{c|cc}\n\hline\n\downarrow 1/2 \\
\hline\n\uparrow B & 01 & 00:00 \\
\hline\n\end{array}
$$

#### **4 Druk op de REPEAT/SOUND-knop (herhalen/geluid) om het eindpunt (B) in te stellen.**

"A B" wordt weergegeven en het opgegeven gedeelte wordt herhaaldelijk afgespeeld.

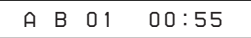

#### **Opmerkingen**

- U kunt A-B Repeat niet instellen voor een gedeelte dat twee of meer tracks overlapt.
- Als u het eindpunt (B) niet instelt, wordt het eindpunt automatisch ingesteld op het einde van de track.
- Als u op  $\leftarrow$  -/+ $\rightarrow$  drukt, wordt het ingestelde startpunt (A) ontgrendeld.
- A-B Repeat werkt niet in de groepmodus of wanneer de huidige tijd wordt weergegeven.

#### **Het startpunt (A) en eindpunt (B) wissen**

- Druk op de REPEAT/SOUND-knop (herhalen/ geluid) tijdens het afspelen met A-B Repeat.
- Druk op de MENU-knop tijdens het afspelen met A-B Repeat.
- Selecteer de groepmodus door de GROUP/ HOLD-schakelaar op **(GROUP)** te zetten tijdens het afspelen met A-B Repeat.
- Druk op  $\leftarrow$  -/+ $\rightarrow$  tijdens het afspelen met A-B Repeat om de vorige of volgende track te selecteren.

(A-B Repeat wordt niet geannuleerd.)

#### **A-B Repeat annuleren**

Wijzig de herhaalmodus in het menuscherm [\(pagina 17\).](#page-16-0)

#### **wordt vervolgd**

#### <span id="page-19-0"></span>**Herhaalmodus**

### **Bepaalde zinnen herhaaldelijk afspelen (Sentence Repeat)**

Met deze functie worden automatisch alleen stemgegevens vanaf het instelpunt herkend en worden deze een aantal keren herhaald. Dit is handig bij materiaal voor taalonderwijs waarbij geen achtergrondmuziek wordt gebruikt.

### z **Tip**

Elke zin wordt standaard 2 keer herhaald. U kunt dit aantal echter wijzigen. Zie "Herhalingen instellen" op pagina [21.](#page-20-0)

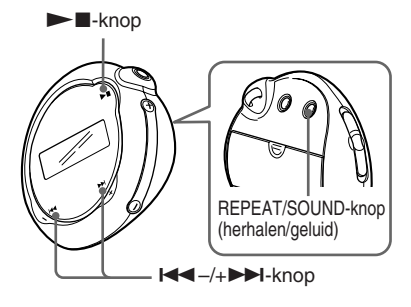

**1 Selecteer Sentence Repeat (Sentence Rep) [\(pagina 17\).](#page-16-0)**

**2** Druk op ►■ om het afspelen te **starten.**

#### **3 Druk op REPEAT/SOUND (herhalen/geluid) om het instelpunt te kiezen tijdens het afspelen.**

In de Network Walkman worden gesproken en niet-gesproken gedeelten vanaf het instelpunt herkend en wordt Sentence Repeat gestart. (Het gesproken gedeelte wordt één keer herhaald (tijdens het detecteren) en de instelling wordt geteld.)

C) *01 00 2 : 1*

#### **Opmerkingen**

- Sentence Repeat werkt niet in de groepmodus of wanneer de huidige tijd wordt weergegeven.
- Een gesproken of niet-gesproken gedeelte van minder dan 1 seconde wordt niet herkend.
- Als er geen niet-gesproken gedeelte wordt gevonden voor het einde van de track, wordt het eindpunt van de track beschouwd als een nietgesproken gedeelte. Sentence Repeat begint vanaf het vorige gesproken gedeelte.

#### **Het instelpunt wissen**

- Druk op de REPEAT/SOUND-knop (herhalen/ geluid) tijdens het afspelen met Sentence Repeat.
- Druk op de MENU-knop tijdens het afspelen met Sentence Repeat.
- Selecteer de groepmodus door de GROUP/ HOLD-schakelaar op (GROUP) te zetten tijdens het afspelen met Sentence Repeat.
- Druk tijdens het afspelen met Sentence Repeat op  $\blacktriangleright$   $\blacktriangleright$   $\blacktriangleright$  om de vorige of volgende track selecteren.

(Sentence Repeat wordt niet geannuleerd.)

#### **Sentence Repeat annuleren**

Wijzig de herhaalmodus in het menuscherm [\(pagina 17\)](#page-16-0).

# Geavanceerde functies **Geavanceerde functies**

#### <span id="page-20-0"></span>**Herhalingen instellen**

In Sentence Repeat kunt u het aantal herhalingen (1-9) van één zin instellen.

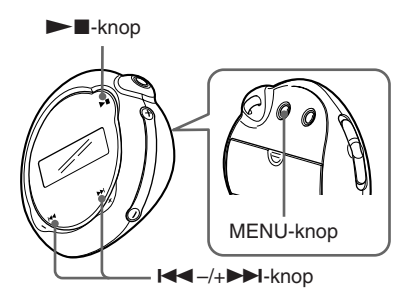

#### **1 Druk op de MENU-knop.**

Het menuscherm wordt weergegeven.

喦 *REPEATMODE >*

- **2 Druk op** .**–/+**> **om "REPEATMODE>" (herhaalmodus)** te selecteren en druk op ▶■ ter **bevestiging.**
- **3 Druk op** .**–/+**> **om "Sentence Rep" (zin herhalen) te selecteren en druk op ►■ ter bevestiging.** "COUNT:" wordt op het scherm weergegeven.

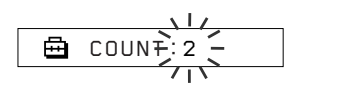

**4 Druk op** .**–/+**> **om de gewenste herhaalfrequentie te** selecteren en druk op **N** ter **bevestiging.**

### **5 Druk op de MENU-knop.**

Het display keert terug naar de normale weergave.

#### **De Menu-modus annuleren**

Selecteer [RETURN] (terug) in het menuscherm of druk op de MENU-knop.

### <span id="page-21-0"></span>**Weergavemodus wijzigen**

Tijdens het afspelen en in de stopstand worden gegevens zoals tracknummers of -titels weergegeven op het display. Wijzig de weergavemodus met  $\leftarrow$  -/+ $\rightarrow$  in de Menu-modus.

• Lap Time: verstreken tijd

De volgende items verschijnen op het display nadat een tracktitel en een artiestennaam worden weergegeven.

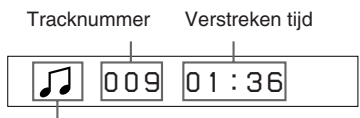

Afspeelstatus\*

 $*$  Afspelen: toont afwisselend  $\Box$  en  $\Box$ . Stop: toont  $\sqrt{ }$ .

Track zoeken: toont  $\blacktriangleright$  of  $\blacktriangleright$  of  $\blacktriangleright$ .

Snel vooruit/achteruit: toont  $\blacktriangleright$  of  $\blacktriangleleft$ .

• Title: titelweergavemodus

Als een titel uit meer dan 12 tekens bestaat, rolt de titel automatisch over het display.

*T itle/Artis*

• Track info: toont informatie over de track De tracktitel, CODEC en bitsnelheid worden getoond. Informatie die meer dan 12 tekens bevat, rolt automatisch over het display.

*T itle/Codec/* Л

Als u een track zoekt, een track snel vooruitspoelt of terugspoelt, wordt de huidige afspeelpositie weergegeven.

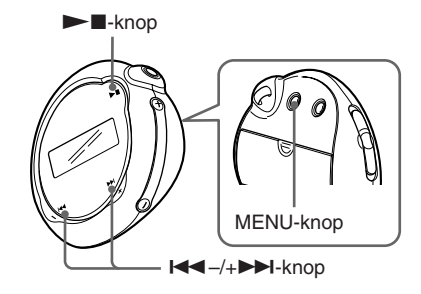

#### **1 Druk op de MENU-knop.**

Het menuscherm wordt weergegeven.

*REPEATMODE >*

**2 Druk op** .**–/+**> **om "DISPLAY>" (weergave) te** selecteren en druk op **N** ter **bevestiging.**

De geselecteerde weergavemodus knippert.

$$
\underbrace{\bigoplus_{\underbrace{\bigoplus}}\underbrace{\uparrow\sqcup\sqcup\sqcup\sqcup\qquad}_{\text{LapTime}}}
$$

**3 Druk op** .**–/+**> **om de gewenste weergavemodus te** selecteren en druk op **Nx** ter **bevestiging.**

> Het display schakelt over naar de geselecteerde weergavemodus.

*DISPLAY>*

#### **4 Druk op de MENU-knop.**

Het display keert terug naar de normale weergave.

#### **De Menu-modus annuleren**

Selecteer [RETURN] (terug) in het menuscherm of druk op de MENU-knop.

#### <span id="page-22-0"></span>**Opmerking**

Het display keert automatisch terug naar het normale afspeelscherm als u gedurende 60 seconden geen knoppen indrukt.

### **De groepsweergavemodus selecteren**

Vanuit elk menuscherm kunt u de groepmodus selecteren door de GROUP/HOLD-schakelaar op  $\Box$  (GROUP) te zetten.

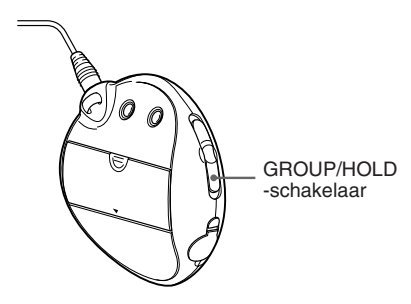

#### **De groepmodus annuleren**

Zet de GROUP/HOLD-schakelaar op (NORMAL) in het groepmodusscherm.

#### **Opmerking**

Als u in de groepmodus op de knop  $\left|\frac{4}{2} - \frac{1}{2}\right|$ drukt, bladert u terug of vooruit door de groepen.

### **Lage en hoge tonen regelen (Digital sound preset)**

U kunt de hoge tonen en lage tonen regelen. U kunt twee instellingen vooraf opgeven. Tijdens het afspelen kunt u deze selecteren.

### **De geluidskwaliteit selecteren**

#### **Standaardinstellingen**

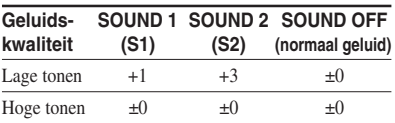

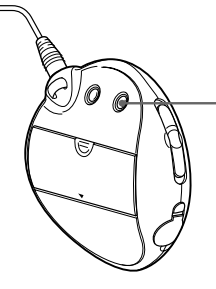

REPEAT/SOUNDknop (herhalen/ geluid)

#### **Houd de REPEAT/SOUND-knop (herhalen/geluid) een halve seconde ingedrukt.**

De geluidskwaliteit wordt als volgt gewijzigd:

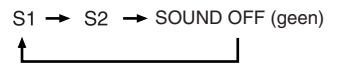

#### **Terugkeren naar de normale geluidskwaliteit**

Selecteer "SOUND OFF" (geluid uit) (geen).

**wordt vervolgd**

#### <span id="page-23-0"></span>**Lage en hoge tonen regelen (Digital sound preset)**

### **De geluidskwaliteit regelen**

U kunt de kwaliteit van de hoge en lage tonen regelen.

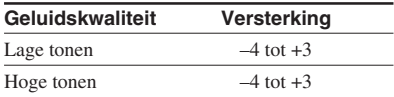

U kunt uw favoriete instelling voor geluidskwaliteit opslaan als "Sound 1" (geluid 1) en "Sound 2" (geluid 2). Tijdens het afspelen van muziek kunt u een van de opgeslagen instellingen selecteren.

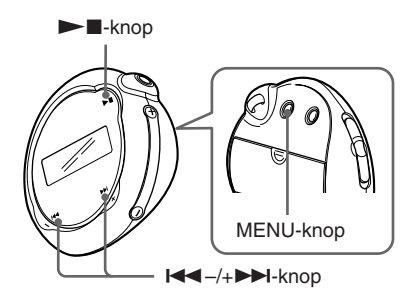

#### **1 Druk op de MENU-knop.**

Het menuscherm wordt weergegeven.

*REPEATMODE >* Å

- **2 Druk op** .**–/+**> **om**
	- **"SOUND>" (geluid) te selecteren en druk op ►■ ter bevestiging.**

"SOUND:" wordt op het scherm

weergegeven.

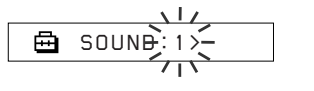

- **3 Stel de toon in voor "SOUND 1" (geluid 1).**
	- $\bigcirc$  Druk op  $\bigcirc$   $\bigcirc$  -/+ $\bigcirc$  om "SOUND 1>" (geluid 1) te selecteren en druk op  $\blacktriangleright$   $\blacksquare$  ter bevestiging.
	- 2 Als "BASS:+1" (lage tonen:+1) wordt weergegeven, drukt u op  $\blacktriangleright$   $\blacktriangleright$   $\blacktriangleright$  om de versterking van lage tonen aan te passen en drukt u op  $\blacktriangleright$   $\blacksquare$  ter bevestiging.
	- 3 Als "TREBLE:0" (hoge tonen:0) wordt weergegeven, drukt u op  $\blacktriangleright$   $\blacktriangleright$   $\blacktriangleright$  om de versterking van hoge tonen aan te passen en drukt u op  $\blacktriangleright$   $\blacksquare$  ter bevestiging.

#### **4 Druk op de MENU-knop.**

Het display keert terug naar de normale weergave.

#### **De instelling van "SOUND 2" (geluid 2) regelen**

Selecteer "SOUND 2>" (geluid 2) in stap 3.

#### **De Menu-modus annuleren**

Selecteer [RETURN] (terug) in het menuscherm of druk op de MENU-knop.

### <span id="page-24-0"></span>**Bedieningselementen vergrendelen (HOLD)**

U kunt de Network Walkman beveiligen tegen ongewenste bediening met de HOLDfunctie (vergrendelen).

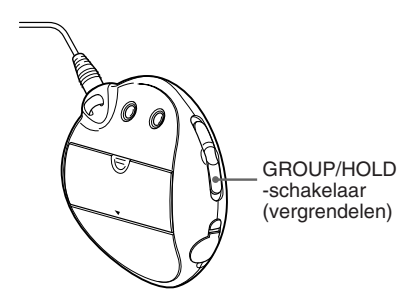

#### **Zet de GROUP/HOLD-schakelaar op HOLD.**

Alle bedieningsknoppen worden uitgeschakeld.

Als u op knoppen drukt terwijl de HOLDfunctie is geactiveerd, knippert "HOLD" in het display.

#### **De HOLD-functie (vergrendelen) uitschakelen**

Zet de GROUP/HOLD-schakelaar op (NORMAL).

### **Nietaudiogegevens opslaan**

U kunt met Windows Verkenner gegevens van de vaste schijf van de computer overbrengen naar het ingebouwde flashgeheugen.

Het ingebouwde flashgeheugen wordt in Windows Verkenner weergegeven als een extern station (bijvoorbeeld als station D).

#### **Opmerkingen**

- Als u veel niet-audiogegevens gegevens opslaat in het ingebouwde flashgeheugen, vermindert de beschikbare ruimte voor audiogegevens overeenkomstig.
- Bewerk geen bestanden in de map [OMGAUDIO] van het ingebouwde flashgeheugen in Windows Verkenner, omdat audiobestanden dan niet kunnen worden afgespeeld.

#### <span id="page-25-0"></span>▶ **De instellingen van uw Network Walkman aanpassen**

### **De huidige tijd instellen (DATE-TIME)**

U kunt de huidige tijd weergeven en instellen.

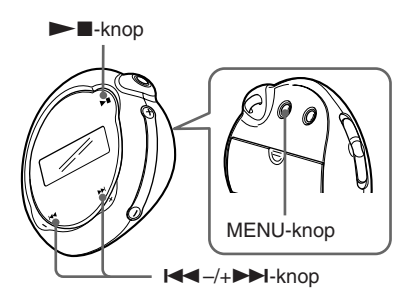

#### **1 Druk op de MENU-knop.**

Het menuscherm verschijnt.

冎 *REPEATMODE >*

2 Druk op  $\leftarrow$   $\leftarrow$   $\leftarrow$   $\leftarrow$   $\rightarrow$   $\rightarrow$  om "DATE-**TIME" te selecteren en druk op**  $\blacktriangleright$  **I** om te bevestigen.

Het "jaar" knippert.

$$
\begin{array}{c}\n\begin{array}{c}\n\sqrt{111}\cancel{111}\cancel{111}\end{array} \\
\begin{array}{c}\n\end{array}
$$

**3 Druk op** .**–/+**> **om de instelling voor het jaar aan te passen en druk op**  $\blacktriangleright$  **<b>n** om te **bevestigen.**

De "maand" knippert.

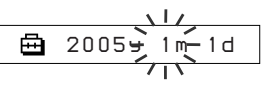

#### **4 Stel "maand" en "dag" in zoals u in stap 3 hebt gedaan.**

Als u op  $\leftarrow$  -/+ $\rightarrow$  hebt gedrukt om de instelling voor de "dag" aan te passen en op  $\blacktriangleright$   $\blacksquare$  hebt gedrukt om te bevestigen, wordt het venster voor het instellen van de tijd weergegeven.

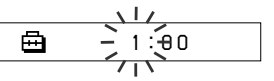

**5 Druk op** .**–/+**> **om de instelling voor het uur aan te passen en druk op**  $\blacktriangleright$  **<b>n** om te **bevestigen.**

De "minuten" knipperen.

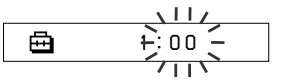

**6 Stel de "minuten" in zoals u in stap 5 hebt gedaan.**

Als u op  $\leftarrow$  -/+ $\rightarrow$  hebt gedrukt om de instelling voor de "minuten" aan te passen en op  $\blacktriangleright$  hebt gedrukt om te bevestigen, wordt het venster voor het instellen van de tijd weergegeven.

*D A T E - T IME*

#### **7 Druk op de MENU-knop.**

Het display keert terug naar de normale weergave.

#### <span id="page-26-0"></span>**De Menu-modus annuleren**

Selecteer [RETURN] (terug) in het menuscherm of druk op de MENU-knop.

#### **De huidige tijd weergeven**

Houd de MENU-knop ingedrukt. De huidige tijd wordt weergegeven terwijl u deze knop ingedrukt houdt.

#### **Opmerkingen**

- Als het apparaat gedurende lange tijd niet wordt gebruikt, worden datum en tijd mogelijk op nul gezet.
- Als de huidige tijd niet is ingesteld, worden datum en tijd weergegeven met "-- --".

### **Het volume beperken (AVLS)**

U kunt AVLS (Automatic Volume Limiter System) gebruiken om het maximale volume te beperken zodat u uw omgeving niet stoort tijdens het beluisteren van muziek. Met AVLS kunt u muziek beluisteren op een comfortabel geluidsniveau.

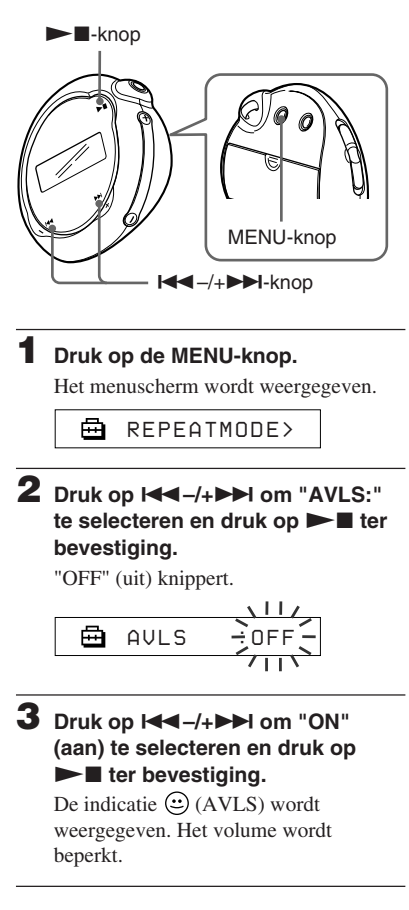

#### <span id="page-27-0"></span>**Het volume beperken (AVLS) Het volume**

#### **4 Druk op de MENU-knop.**

Het display keert terug naar de normale weergave.

#### **De functie instellen op "OFF" (uit)**

Selecteer "OFF" (uit) in stap 3.

#### **De Menu-modus annuleren**

Selecteer [RETURN] (terug) in het menuscherm of druk op de MENU-knop.

# **regelen met de voorinstelfunctie**

Het volume kan op twee manieren worden ingesteld.

Handmatig:

Druk op VOLUME +/– om het volume in te stellen op een waarde van 0 tot 31. Standaardinstellingen:

Druk op VOLUME +/– om het volume in te stellen op een van de drie vooraf ingestelde niveaus: LO, MID of HI.

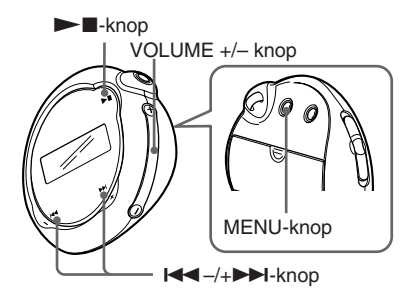

#### **Een vooringesteld volume instellen**

**1 Druk op de MENU-knop.**

Het menuscherm wordt weergegeven.

ê. *REPEATMODE >*

**2 Druk op** .**–/+**> **om "VOL: MAN" (handmatig volume) te selecteren.**

> 冎 *VOL :MAN*

#### <span id="page-28-0"></span>**3** Druk op  $\blacktriangleright$  **I** ter bevestiging.

"MAN" (handmatig) knippert.

**4 Druk op**  .**–/+** > **om "SET>" (instellen) te selecteren.**

嵒 *VOL :SET>*

#### **5** Druk op  $\blacktriangleright$  **I** ter bevestiging.

"VOL LO xx"\* (laag volume xx) knippert. \* "xx" is het volumeniveau.

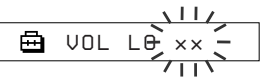

- **6 Stel het volume in van de drie vooraf ingestelde niveaus: LO, MID of HI.**
	- 1 Druk op VOLUME +/– om het volume van LO in te stellen.
	- 2 Druk op  $\leftarrow$  -/+ $\rightarrow$  om "VOL MID xx" (middelhoog volume xx) te selecteren en druk vervolgens op VOLUME +/– om MID in te stellen.
	- 3 Druk op .–/+ > om "VOL HI xx" (hoog volume xx) te selecteren en druk vervolgens op VOLUME +/– om HI in te stellen.

#### *Druk op*  $\blacktriangleright$  **I** ter bevestiging.

#### **8 Druk op de MENU-knop.**

Het display keert terug naar de normale weergave.

In deze stand kunt u het volume instellen op een van de drie vooraf ingestelde niveaus: LO, MID of HI.

#### **De Menu-modus annuleren**

Selecteer [RETURN] (terug) in het menuscherm of druk op de MENU-knop.

#### **Opmerking**

Als AVLS [\(pagina 27\)](#page-26-0) is ingesteld, is het effectieve volume mogelijker lager dan de ingestelde waarde. Als u AVLS uitschakelt, wordt het vooraf ingestelde niveau van het volume hersteld.

### **Overschakelen naar de handmatige modus**

- **1 Druk op de MENU-knop.** Het menuscherm wordt weergegeven.
- **2 Druk op**  .**–/+** > **om "VOL: SET>" (volume instellen) te selecteren.**

A *VOL :SET>*

- **3** Druk op  $\blacktriangleright$  **I** ter bevestiging. "SET >" (instellen) knippert.
- **4 Druk op**  .**–/+** > **om "MAN" (handmatig) te selecteren.**

# $V$

**5** Druk op  $\blacktriangleright$  **I** ter bevestiging.

#### **6 Druk op de MENU-knop.**

Het display keert terug naar de normale weergave.

Met deze instelling kunt u het volumeniveau aanpassen door op VOLUME +/– toets te drukken.

### <span id="page-29-0"></span>**De pieptoon uitschakelen (BEEP)**

U kunt de pieptonen van de Network Walkman uitzetten.

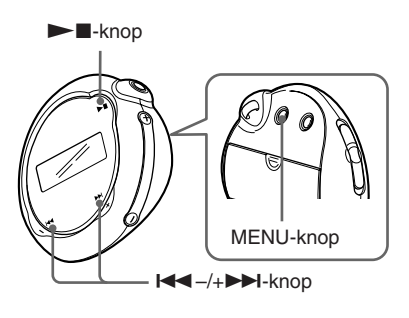

#### **1 Druk op de MENU-knop.**

Het menuscherm wordt weergegeven.

卣 *REPEATMODE >*

**2 Druk op** .**–/+**> **om "BEEP:" (pieptoon:) te selecteren en druk op ►■** ter bevestiging.

"ON" (aan) knippert.

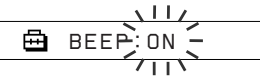

**3 Druk op** .**–/+**> **om "OFF"** (uit) te selecteren en druk op  $\blacktriangleright$ **ter bevestiging.**

*BEEP:OFF*

#### **4 Druk op de MENU-knop.**

Het display keert terug naar de normale weergave.

#### **De functie instellen op "ON" (aan)**

Selecteer "ON" (aan) in stap 3.

#### **De Menu-modus annuleren**

Selecteer [RETURN] (terug) in het menuscherm of druk op de MENU-knop.

### <span id="page-30-0"></span>**De instelling voor achtergrondverlichting wijzigen**

U kunt ON (aan) of OFF (uit) selecteren.

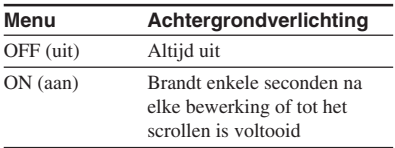

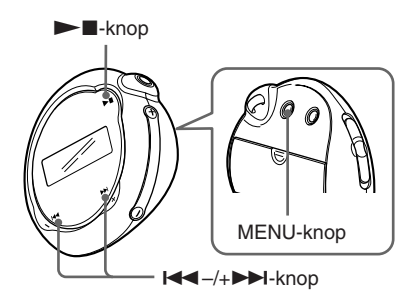

#### **"ON" (aan) instellen**

#### **1 Druk op de MENU-knop.**

Het menuscherm wordt weergegeven.

*REPEATMODE >* 冎

**2 Druk op**  .**–/+** > **om "LIGHT:" (verlichting:) te selecteren en druk op ►■** ter bevestiging.

"OFF" (uit) knippert.

$$
\begin{array}{c}\n\begin{array}{c}\n\begin{array}{c}\n\begin{array}{c}\n\begin{array}{c}\n\end{array} \\
\hline\n\end{array} \\
\hline\n\end{array} \\
\end{array}
$$

**3 Druk op**  .**–/+** > **om "ON" (aan) te selecteren en druk op** ► **■** ter bevestiging.

> *LIGHT:ON*क़

### **4 Druk op de MENU-knop.**

Het display keert terug naar de normale weergave.

#### **De functie instellen op "OFF" (uit)**

Selecteer "OFF" (uit) in stap 3.

#### **De Menu-modus annuleren**

Selecteer [RETURN] (terug) in het menuscherm of druk op de MENU-knop.

### <span id="page-31-0"></span>**Geheugen formatteren (FORMAT)**

U kunt het ingebouwde flashgeheugen formatteren met de Network Walkman. Bij het formatteren worden alle opgeslagen gegevens gewist. Controleer voordat u gaat formatteren de gegevens in het geheugen goed.

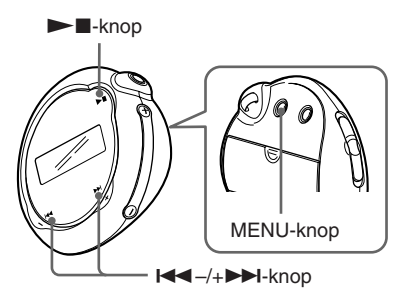

#### **1 Druk op de MENU-knop.**

Het menuscherm wordt weergegeven.

⊟ *REPEATMODE >*

**2 Druk op** .**–/+**> **om**

**"FORMAT>" (formatteren) te** selecteren en druk op **N** ter **bevestiging.**

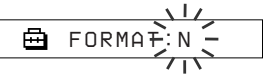

U kunt het geheugen niet formatteren terwijl u muziek afspeelt.

**3 Druk op** .**–/+**> **om "Y" (ja) te** selecteren en druk op **N** ter **bevestiging.**

"Really?" (zeker?) wordt weergegeven.

### **4** Druk op  $\blacktriangleright$  **n**.

"FORMATTING" (formatteren) knippert en het formatteren wordt gestart.

Als het formatteren is voltooid, wordt "COMPLETE" (voltooid) weergegeven. Vervolgens verschijnt de indicatie in stap 2 weer op het display.

### **5 Druk op de MENU-knop.**

Het display keert terug naar de normale weergave.

#### **De Menu-modus annuleren**

Selecteer [RETURN] (terug) in het menuscherm of druk op de MENU-knop.

#### **Het formatteren annuleren**

Selecteer "N" (nee) in stap 3.

#### **Opmerking**

U kunt het geheugen niet formatteren terwijl u muziek afspeelt. ("FORMAT" (formatteren) wordt niet in het menuscherm weergegeven.)

### <span id="page-32-0"></span>**Informatie over de speler weergeven (INFO)**

Informatie, zoals de productnaam, de capaciteit van het ingebouwde flashgeheugen, het serienummer en de softwareversie, kunnen worden weergegeven.

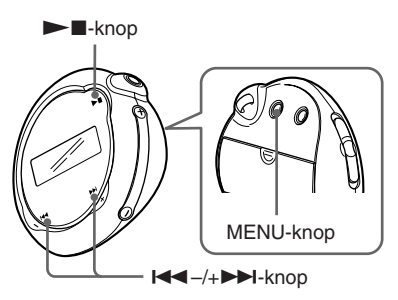

#### **1 Druk op de MENU-knop.**

Het menuscherm wordt weergegeven.

喦 *REPEATMODE>*

- **2 Druk op de**  .**–/+** >**-knop om "INFO>" te selecteren en druk op de ►■-knop om te bevestigen.** Druk op de  $\blacksquare \blacksquare \blacksquare$ -/+ $\blacktriangleright \blacksquare$ -knop om de volgende informatie weer te geven.
	- **1: productnaam**
	- **2: capaciteit van het ingebouwde flashgeheugen**
	- **3: serienummer**
	- **4: softwareversie**

#### **De Menu-modus annuleren**

Selecteer [RETURN] (terug) in het menuscherm of druk op de MENU-knop.

### <span id="page-33-0"></span>**Voorzorgsmaatregelen**

#### **Installatie**

- Stel de Network Walkman nooit bloot aan extreme lichtomstandigheden, temperaturen, vocht of trillingen.
- Laat de Network Walkman niet achter op een plaats waar deze wordt blootgesteld aan hoge temperaturen, zoals in direct zonlicht of in een auto die in de zon geparkeerd staat.

#### **Hoofdtelefoon**

#### **Verkeersveiligheid**

Gebruik de hoofdtelefoon niet tijdens het rijden, fietsen of het besturen van een motorvoertuig. Dit kan leiden tot gevaarlijke verkeerssituaties en is veel gebieden verboden. Het gebruik van de Network Walkman met hoog volume kan ook gevaarlijk zijn tijdens het wandelen, met name bij oversteekplaatsen. In gevaarlijke situaties moet u extra goed opletten of het gebruik stopzetten.

#### **Gehoorbeschadiging voorkomen**

Gebruik de hoofdtelefoon niet met een te hoog volume. Oorspecialisten raden aan om niet voortdurend naar harde, langdurige geluiden te luisteren. Als u een fluitend geluid in uw oren hoort, moet u het volume verlagen of het apparaat uitzetten.

#### **Rekening houden met anderen**

Houd het volume op een redelijk niveau. U kunt dan geluiden van buitenaf nog steeds horen terwijl u tegelijkertijd rekening houdt met de mensen om u heen.

#### **Waarschuwing**

Als u de Network Walkman gebruikt tijdens onweer, moet u de hoofdtelefoon onmiddellijk afzetten.

#### **Gebruik**

- Als u een band gebruikt, moet u erop letten dat deze niet vasthaakt achter voorwerpen die u passeert.
- Gebruik de Network Walkman niet in vliegtuigen.

#### **Reiniging**

- Reinig de behuizing van de Network Walkman met een zachte doek die licht is bevochtigd met een mild schoonmaakmiddel.
- Reinig de stekker van de hoofdtelefoon regelmatig.

#### **Opmerking**

Gebruik geen schuursponsje, schuurpoeder of oplosmiddelen, zoals alcohol of benzeen, omdat deze de behuizing kunnen beschadigen.

Met alle vragen over of eventuele problemen met de Network Walkman kunt u terecht bij de dichtstbijzijnde Sony-handelaar.

### <span id="page-34-0"></span>**Problemen oplossen**

Als u problemen ondervindt bij het gebruik van Network Walkman, probeert u deze eerst zelf op te lossen aan de hand van de onderstaande lijst voordat u een Sony-handelaar raadpleegt. Als het probleem daarmee niet is opgelost, raadpleeg dan de dichtstbijzijnde Sony-handelaar. Als er een probleem optreedt terwijl het apparaat is aangesloten op de computer, kunt u ook het gedeelte "Problemen oplossen" in de online Help bij de bijgeleverde software raadplegen.

### **De speler opnieuw instellen**

Als de Network Walkman niet normaal functioneert of als er geen geluid is, zelfs niet nadat u de onderstaande lijst voor problemen oplossen hebt gecontroleerd, moet u de batterij verwijderen en opnieuw in het apparaat plaatsen.

**Oorzaak/Oplossing**

### **Wat is er gebeurd?**

#### **Bediening Probleem**

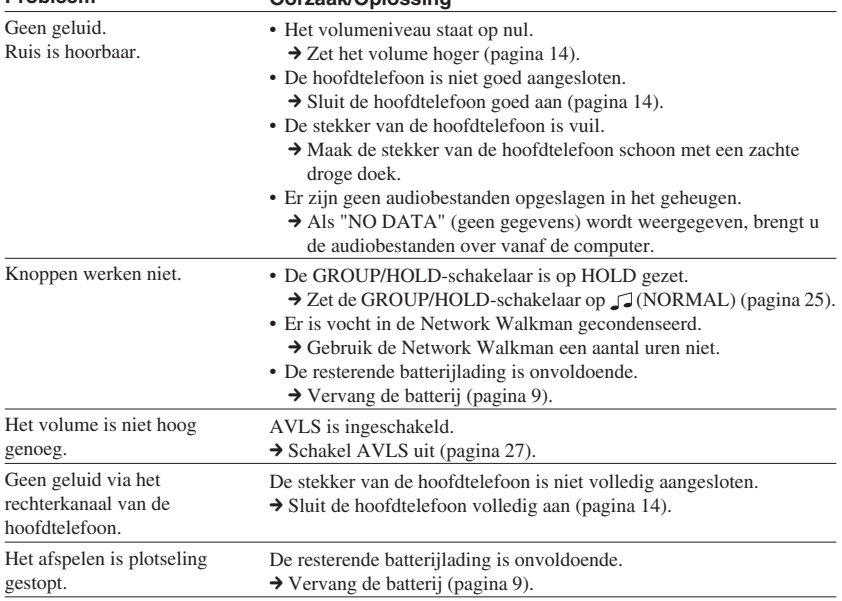

#### **Problemen oplossen**

#### **Op het display**

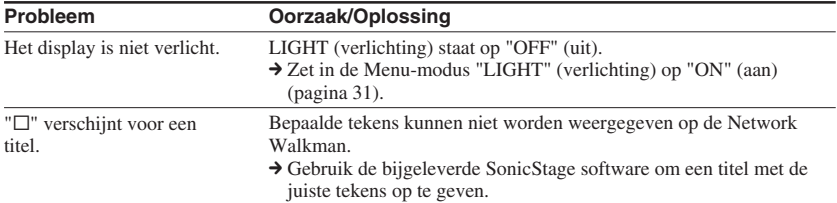

#### **Verbinding met de computer of bijgeleverde software**

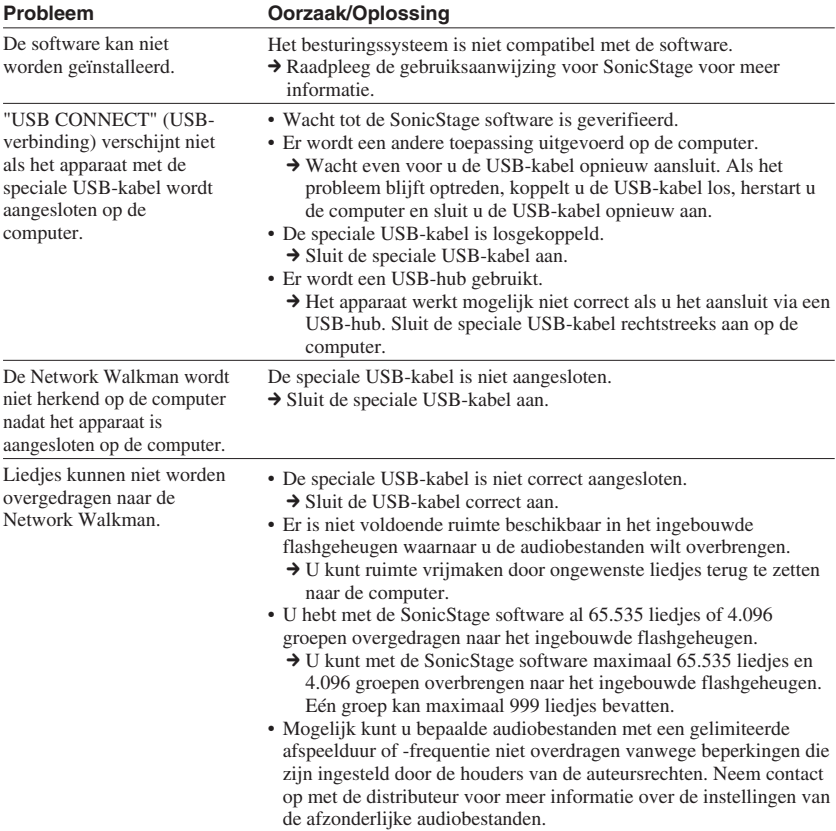

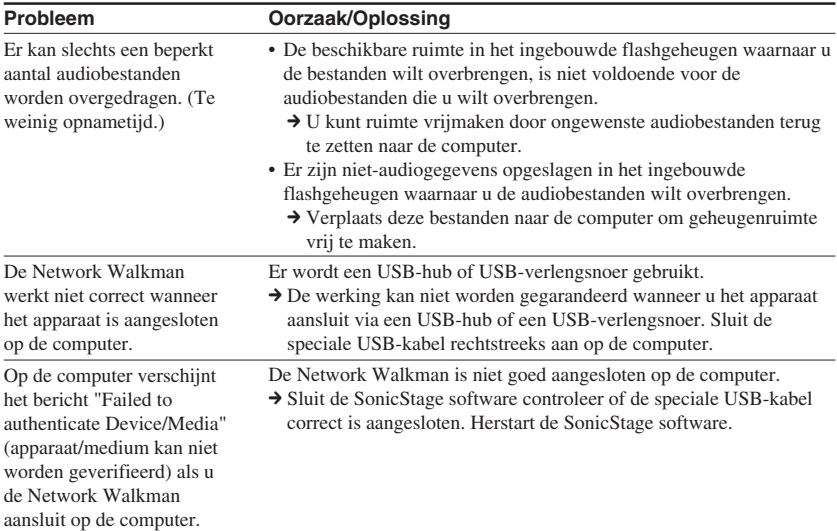

#### **Overige**

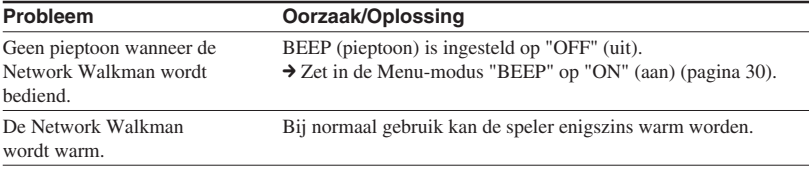

**wordt vervolgd**

#### <span id="page-37-0"></span>**Problemen oplossen**

### **Berichten**

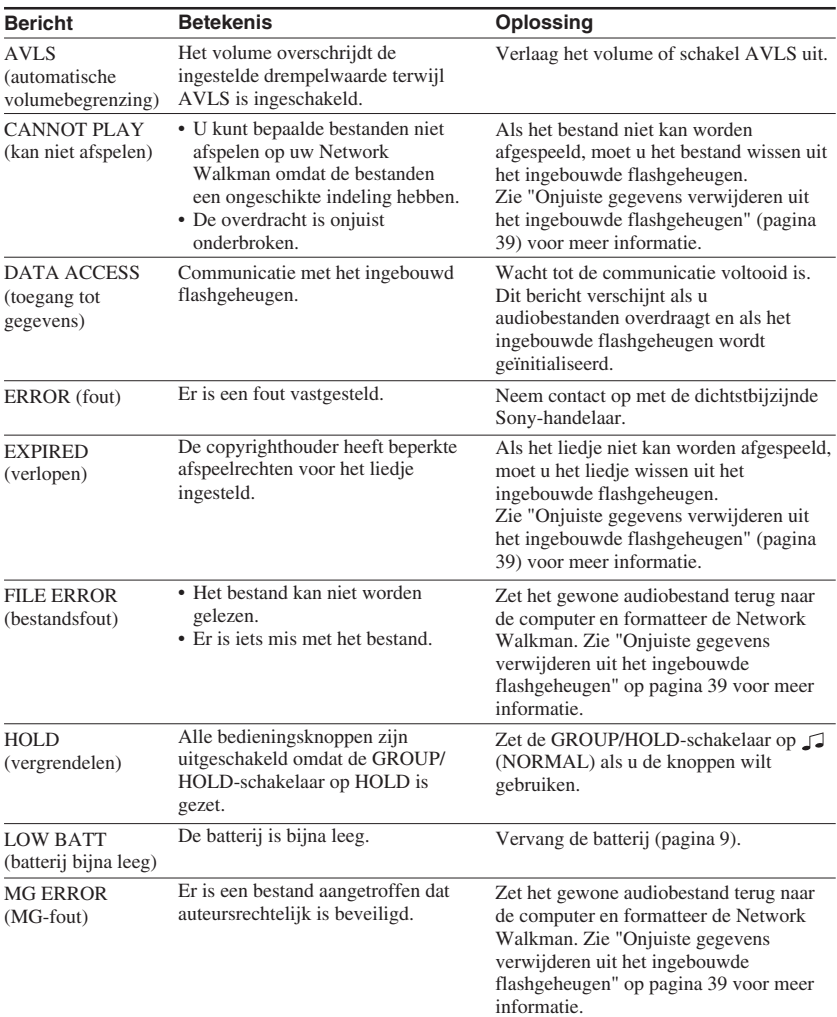

Volg de onderstaande instructies wanneer een foutmelding verschijnt op het display.

<span id="page-38-0"></span>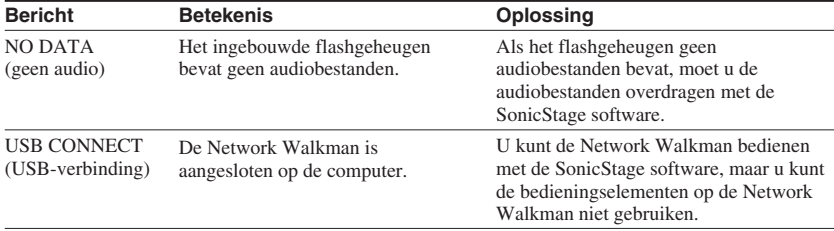

#### **Onjuiste gegevens verwijderen uit het ingebouwde flashgeheugen**

Als "CANNOT PLAY" (kan niet afspelen), "EXPIRED" (verlopen), "FILE ERROR" (bestandsfout) of "MG ERROR" (MG-fout) verschijnt, is er een probleem met de gegevens die zijn opgeslagen in het ingebouwde flashgeheugen.

Voer de onderstaande procedure uit om gegevens te wissen die u niet kunt afspelen.

- **1** Sluit de Network Walkman aan op de computer en start de SonicStage software.
- **2** Als u weet welke gegevens de problemen veroorzaken, kunt u de gegevens wissen vanuit het venster Portable Player (draagbare speler) van de SonicStage software.
- **3** Als het probleem zich blijft voordoen, zet u alle bestanden zonder problemen weer over naar de computer met de SonicStage software terwijl de Network Walkman is aangesloten op de computer.
- **4** Koppel de Network Walkman los van de computer en formatteer het ingebouwde flashgeheugen via het menu FORMAT (formatteren[\) \(pagina 32\).](#page-31-0)

### <span id="page-39-0"></span>**Specificaties**

#### **Maximale opnameduur** (schatting)

#### **NW-E103**

#### ATRAC3

 4 uur 10 min. (132 kbps) 5 uur 20 min. (105 kbps) 8 uur 30 min. (66 kbps)

#### MP3

 2 uur 10 min. (256 kbps) 4 uur 20 min. (128 kbps)

#### **NW-E105**

#### ATRAC3

 8 uur 30 min. (132 kbps) 10 uur 40 min. (105 kbps) 17 uur 00 min. (66 kbps)

#### MP3

 4 uur 20 min. (256 kbps) 8 uur 50 min. (128 kbps)

#### **NW-E107**

#### ATRAC3

17 uur 00 min. (132 kbps) 21 uur 40 min. (105 kbps) 34 uur 10 min. (66 kbps)

ATRAC3plus

 8 uur 50 min. (256 kbps) 35 uur 00 min. (64 kbps) 47 uur 00 min. (48 kbps)

#### MP3

 8 uur 50 min. (256 kbps) 17 uur 40 min. (128 kbps)

#### **Bemonsteringsfrequentie**

ATRAC3, ATRAC3plus, MP3: 44,1 kHz

#### **Audiocompressietechnologie**

Adaptive Transform Acoustic Coding3 (ATRAC3) Adaptive Transform Acoustic Coding3plus (ATRAC3plus) MPEG1 Audio Layer-3 (MP3): 32 tot 320 kbps, geschikt voor variabele bitsnelheid

#### **Frequentiebereik**

20 tot 20.000 Hz (enkele signaalmeting)

#### ATRAC3plus

 2 uur 10 min. (256 kbps) 8 uur 40 min. (64 kbps) 11 uur 40 min. (48 kbps)

#### **Interface**

Hoofdtelefoon: Stereo mini USB

#### **Signaal/ruis-afstand (S/R)**

Meer dan 80 dB (excl. ATRAC3 66 kbps)

#### **Dynamisch bereik**

Meer dan 85 dB (excl. ATRAC3 66 kbps)

#### **Werkingstemperatuur**

5˚C tot 35˚C

#### **Spanningsbron**

LR03-alkalinebatterij (AAA-formaat)

#### **Levensduur batterij (continu weergave)**

ATRAC3-indeling: ongeveer 70 uur (Afspelen bij 105 kbps) ATRAC3plus-indeling: ongeveer 60 uur (Afspelen bij 48 kbps) MP3-indeling: ongeveer 50 uur (Afspelen bij 128 kbps)

#### **Afmetingen**

 $56.2 \times 56.2 \times 19.2$  mm (b/h/d, zonder uitstekende onderdelen)

#### **Gewicht**

Ongeveer 26 g (zonder batterij)

#### **Bijgeleverde accessoires**

Hoofdtelefoon (1) Speciale USB-kabel (1) CD-ROM met de SonicStage software, PDF-versie van de gebruiksaanwijzing en PDF-versie van de SonicStage gebruiksaanwijzing (1) Snelle startgids

Wijzigingen in ontwerp en technische gegevens voorbehouden zonder voorafgaande kennisgeving.

Amerikaanse en andere octrooien in licentie van Dolby Laboratories.

ATRAC3plus

 4 uur 20 min. (256 kbps) 17 uur 30 min. (64 kbps) 23 uur 30 min. (48 kbps)

### <span id="page-40-0"></span>**Verklarende woordenlijst**

#### **MagicGate**

Copyrightbeveiligingstechnologie bestaand uit een combinatie van verificatie- en coderingstechnologie. Via verificatie wordt gegarandeerd dat beveiligde inhoud alleen wordt overgedragen tussen compatibele apparaten en media. Beveiligde inhoud vastgelegd en overgedragen in gecodeerde vorm, zodat ongeoorloofd kopiëren of afspelen van de inhoud wordt voorkomen.

#### **Opmerking**

MAGICGATE duidt op het copyrightbeveiligingssysteem dat is ontwikkeld door Sony. Er wordt geen compatibiliteit met andere media gegarandeerd.

#### **OpenMG**

Copyrightbeveiligingstechnologie voor veilig beheer van muziek van een EMD/Audio CD op een computer. Met software op de computer wordt de digitale muziek gecodeerd als deze op de vaste schijf wordt opgenomen. De muziek kan worden beluisterd op de computer, maar niet worden verspreid via een netwerkverbinding of vergelijkbare verbinding. Deze copyrightbeveilingstechnologie voor de computer is compatibel met "MagicGate", waardoor u digitale muziekbestanden kunt overdragen van computers naar compatibele apparaten.

#### **ATRAC3**

ATRAC3 (Adaptive Transform Acoustic Coding3) is een audiocompressietechnologie die een hoge geluidskwaliteit combineert met een hoge compressieratio.

De compressieratio van ATRAC3 is ongeveer 10 keer groter dan die van een Audio CD, waardoor er meer gegevens kunnen worden opgeslagen.

#### **ATRAC3plus**

ATRAC3plus (Adaptive Transform Acoustic Coding3plus) is een audiocompressietechnologie met een compressieratio die hoger is dan die van ATRAC3. ATRAC3plus is een nieuwe audiocompressietechnologie die de kwaliteit van ATRAC3 benadert of zelfs overtreft.

#### **Bitsnelheid**

Geeft de hoeveelheid gegevens per seconde aan. De snelheid wordt uitgedrukt in bps (bits per seconde).

64 kbps duidt op 64.000 bits aan gegevens per seconde. Als de bitsnelheid hoog is, worden er veel gegevens gebruikt voor het afspelen van muziek. Bij muziek met dezelfde indeling, bijvoorbeeld ATRAC3plus, geeft 64 kbps een betere geluidskwaliteit dan 48 kbps. Voor bestandsindelingen als MP3 worden echter andere coderingstechnologieën gebruikt waardoor de geluidskwaliteit niet alleen op basis van de bitsnelheid kan worden vastgesteld.

#### **wordt vervolgd**

#### <span id="page-41-0"></span>**Verklarende woordenlijst**

#### **MP3**

MP3 staat voor MPEG-1 Audio Layer-3. Dit is een standaard voor het comprimeren van muziekbestanden. Deze code is geschreven door de Motion Picture Experts Group, een ISOwerkgroep (International Organization for Standardization).

Hiermee worden audio-CD-gegevens gecomprimeerd tot ongeveer 1/10 van het oorspronkelijke formaat. Aangezien het coderingsalgoritme algemeen beschikbaar is, zijn er veel encoders en decoders die voldoen aan deze standaard.

### <span id="page-42-0"></span>**Menulijst**

#### **Druk op de MENU-knop om over te schakelen naar de Menu-modus en gebruik de** knop **I<<** /-/→ D (selecteren) en de knop D III (bevestigen) om instellingen voor **de Network Walkman te wijzigen.**

Zie de pagina's tussen haakje voor meer informatie over de afzonderlijke menu's. Een menu aangeduid met ">" wordt gevolgd door een gedetailleerd instellingenvenster waar u met de toets  $\blacktriangleright$  instellingen bevestigt.

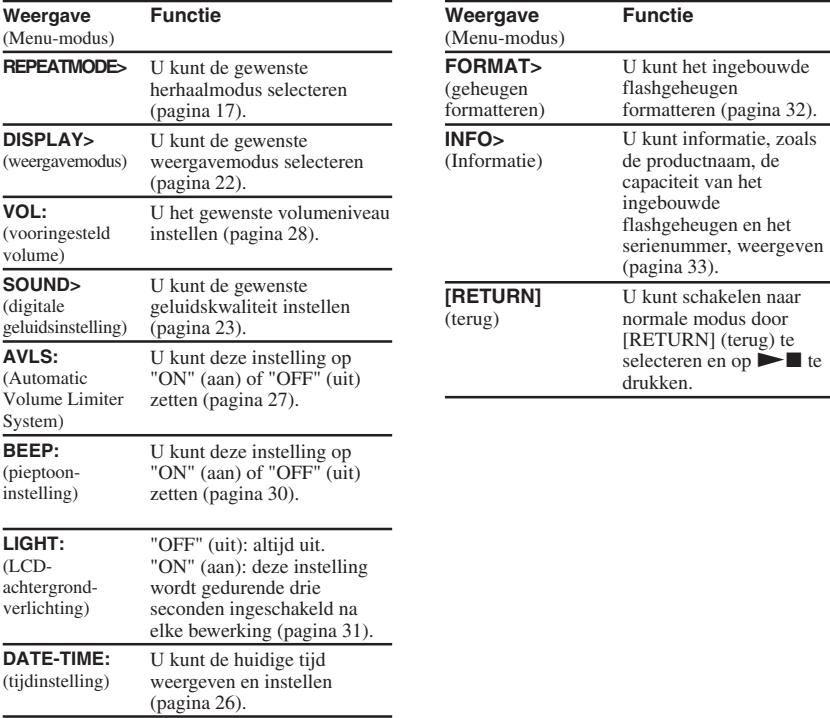

## <span id="page-43-0"></span>**Index**

#### **A**

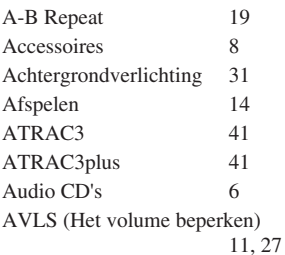

#### **B**

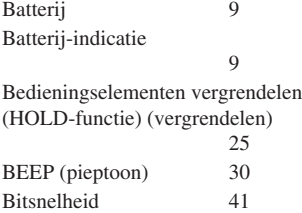

#### **C**

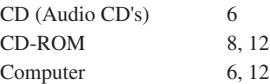

#### **D**

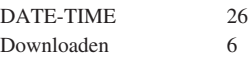

#### **E**

EMD-service [6](#page-5-0)

### **F**

Formatteren [32](#page-31-0)

### **G**

Geluidsinstelling (Digital sound preset)  $23$ <br>15, 23 Groep

### **H**

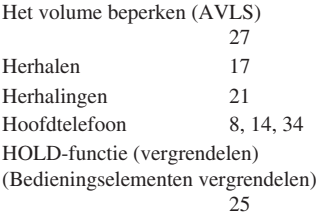

#### **K**

Klok [26](#page-25-0)

### **L**

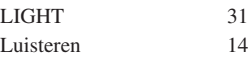

#### **M**

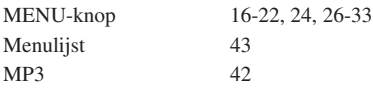

Naar het begin van een track gaan [16](#page-15-0)

### **O**

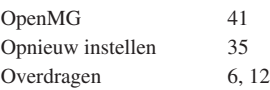

#### **P**

Problemen oplossen [35](#page-34-0)

#### **R**

RETURN (terug) [43](#page-42-0)

#### **S**

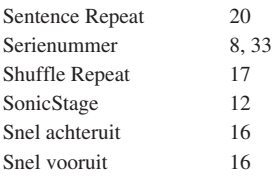

#### **T**

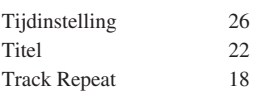

### **U**

USB-kabel [8,](#page-7-0) [12](#page-11-0)

### **V**

Verkenner (Windows Verkenner) [13](#page-12-0)[, 25](#page-24-0) Volume [28](#page-27-0)

#### **W**

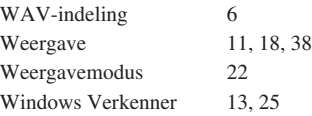

http://www.sony.net/

Sony Corporation